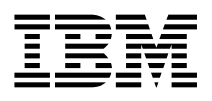

# 4-Port Multi-Protocol Communications C ontroller, ISA Installation Guide

 **Note** 

Before using this information and the product it supports, be sure to read the general information under "Product Warranties and Notices" included with your system unit.

#### **Second Edition (November 1996)**

**The following paragraph does not apply to the United Kingdom or any country where such provisions are inconsistent with local law:** THIS PUBLICATION IS PROVIDED "AS IS" WITHOUT WARRANTY OF ANY KIND, EITHER EXPRESS OR IMPLIED, INCLUDING, BUT NOT LIMITED TO, THE IMPLIED WARRANTIES OF MERCHANTABILITY OR FITNESS FOR A PARTICULAR PURPOSE. Some states do not allow disclaimer of express or implied warranties in certain transactions, therefore, this statement may not apply to you.

This publication could include technical inaccuracies or typographical errors. Changes are periodically made to the information herein; these changes will be incorporated in new editions of the publication. The manufacturer may make improvements and/or changes in the product(s) and/or the program(s) described in this publication at any time, without notice.

It is possible that this publication may contain reference to, or information about, products (machines and programs), programming, or services that are not announced in your country. Such references or information must not be construed to mean that these products, programming, or services will be announced in your country. Any reference to a specific licensed program in this publication is not intended to state or imply that you can use only that licensed program. You can use any functionally equivalent program instead.

Requests for technical information about products should be made to your authorized reseller or marketing representative.

 **International Business Machines Corporation 1995, 1996. All rights reserved.** Note to U.S. Government Users -- Documentation related to restricted rights -- Use, duplication or disclosure is subject to restrictions set forth is GSA ADP Schedule Contract with IBM Corp.

## **Contents**

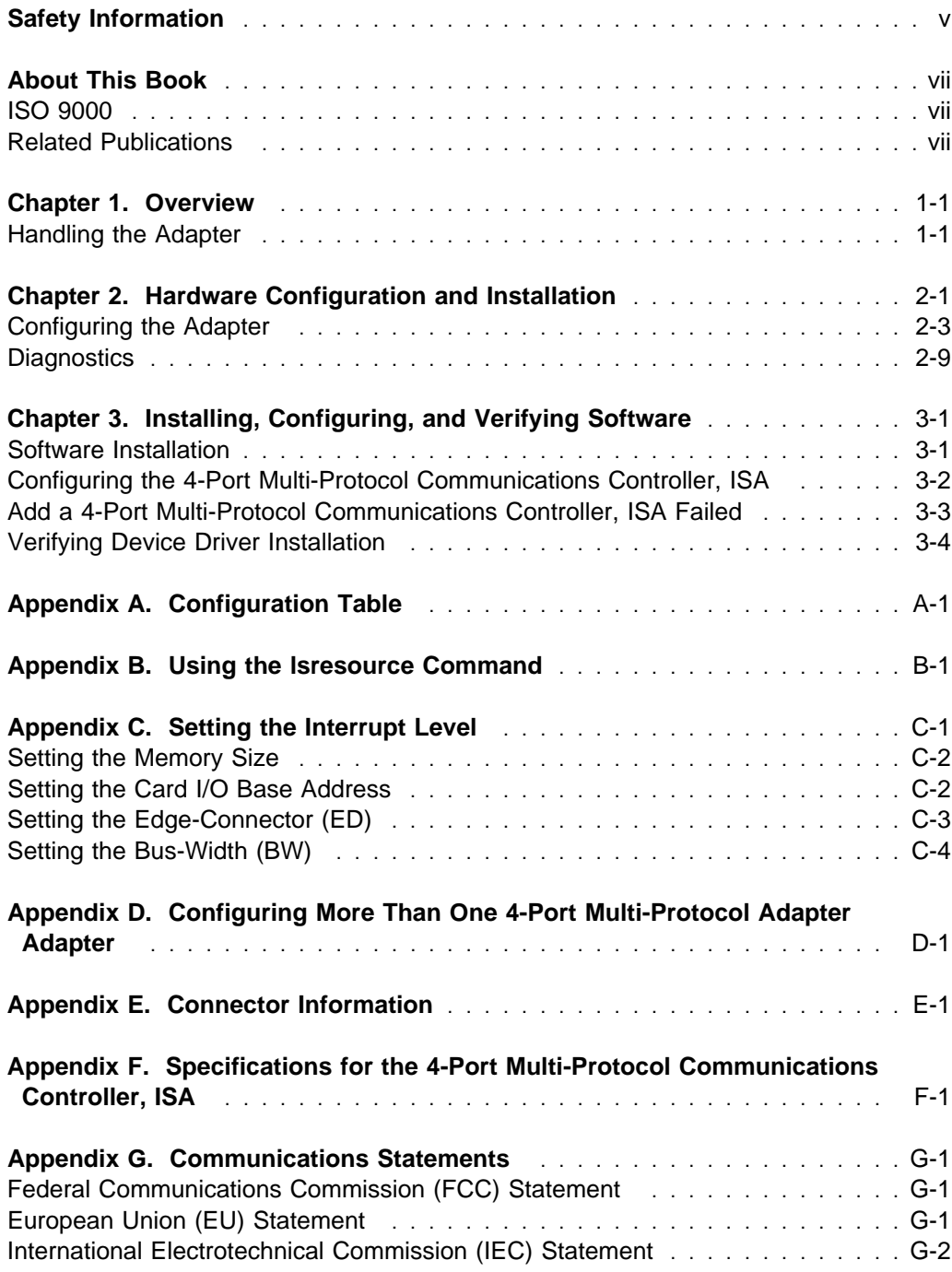

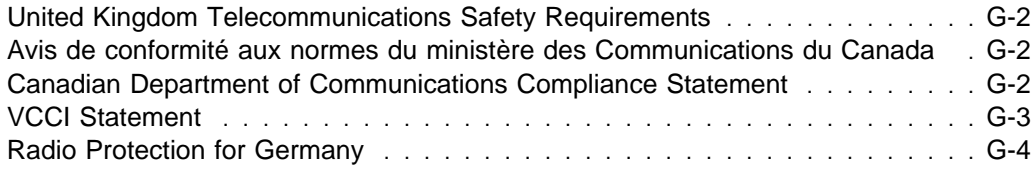

### <span id="page-4-0"></span>**Safety Information**

#### **DANGER**

**An electrical outlet that is not correctly wired could place hazardous voltage on metal parts of the system or the devices that attach to the system. It is the responsibility of the customer to ensure that the outlet is correctly wired and grounded to prevent an electrical shock.**

**Before installing or removing signal cables, ensure that the power cables for the system unit and all attached devices are unplugged.**

**When adding or removing any additional devices to or from the system, ensure that the power cables for those devices are unplugged before the signal cables are connected. If possible, disconnect all power cables from the existing system before you add a device.**

**Use one hand, when possible, to connect or disconnect signal cables to prevent a possible shock from touching two surfaces with different electrical potentials.**

**During an electrical storm, do not connect cables for display stations, printers, telephones, or station protectors for communication lines.**

### <span id="page-6-0"></span>**About This Book**

This book, when used with your system unit documentation, will help you install the 4-Port Multi-Protocol Communications Controller, ISA. It provides information needed for installing and configuring the necessary software device drivers and also addresses verifying that installation and configuration were successfully completed.

### **ISO 9000**

ISO 9000 registered quality systems were used in the development and manufacturing of this product.

### **Related Publications**

This book refers to the documentation that came with your computer.

### <span id="page-8-0"></span>**Chapter 1. Overview**

The 4-Port Multi-Protocol Adapter, with supporting software, enables the attachment of an ISA-bus-compatible (AT-bus) system to a packet-switched network. The 4-Port Multi-Protocol Adapter has its own microprocessor and memory.

### **Handling the Adapter**

**Attention:** Static electricity can damage your equipment. Leave the adapter in its static-protective bag until you are ready to configure or install it in your computer.

### <span id="page-10-0"></span>**Chapter 2. Hardware Configuration and Installation**

This section provides information for configuring and installing the 4-Port Multi-Protocol Adapter.

#### **Hardware Requirements**

• Selectable Interface Board/A, consisting of:

Port 0: RS-232-C, RS-422-A, X.21, or V.35 Port 1: RS-232-C Port 2: RS-232-C or asynchronous RS-422-A Port 3: RS-232-C.

**Note:** All ports can support asynchronous or synchronous communication, except for RS-422-A operation on port 2 of the Selectable Interface Board/A, which is asynchronous data only.

• Selectable Cable to support the Selectable Interface Board/A. This cable is 3.1 meters (10 feet) long. It has a 78-pin connector on one end and a molded distribution block on the other end containing six 25-pin connectors and three 15-pin connectors.

**Note:** The maximum cable lengths that are supported for the various communications protocols are:

| Protocol      | Length<br>(meters) | Length<br>(feet) |  |  |
|---------------|--------------------|------------------|--|--|
| <b>RS-232</b> | 15.2               | 50               |  |  |
| V.35          | 15.2               | 50               |  |  |
| <b>RS-422</b> | 122                | 400              |  |  |
| X.21          | 122                | 50               |  |  |

Table 2-1. Cable Lengths

Cables are not supported for outdoor operation.

#### **Hardware Tools**

- Required:
	- Medium-size flat-blade screwdriver
	- Small-size needle-nose pliers.
- Optional:
	- Medium screwstarter
	- 3/16-inch nutdriver
	- 1/4-inch nutdriver.

**Handling Static-Sensitive Devices:** Components for your 4-Port Multi-Protocol Communications Controller, ISA can be damaged by static discharges. To prevent this damage, your 4-Port Multi-Protocol Communications Controller, ISA is wrapped in an anti-static bag. Observe the following precautions when handling the adapter:

- Keep the adapter in its anti-static bag until you are ready to install or configure the adapter into your personal computer system.
- Make the least possible movement to minimize the electrostatic charges created by contact with clothing fibers, carpets, and furniture.
- If possible, keep one hand on the computer chassis when you are inserting an adapter into or removing an adapter from the system unit; always switch off the power before performing either task.
- Do not touch the printed circuit. Where possible, hold the adapter by its plastic end pieces or by its edges, but do not touch the metal edge connectors.
- Do not place the adapter on the machine cover or on a metal table. Machine covers and metal tables increase the risk of damage because they make a discharge path from your body through the adapter.
- Do not allow the adapter to be touched accidentally by others.

### <span id="page-12-0"></span>**Configuring the Adapter**

You must configure the 4-Port Multi-Protocol Communications Controller, ISA before installing it into your system by setting one or more of the following characteristics using DIP switches.

- Interrupt level
- Memory size
- I/O base address or bus memory address
- Edge connector
- Bus width

The 4-Port Multi-Protocol Adapter has a 10-position DIP switch and is shipped with the DIP switch positions preset as shown (shown in Table 2-2 and Table 2-3). These settings need to be configured or changed.

Suggested settings for the DIP switches are included for the following scenarios:

- The adapter you are configuring is the only or first 4-Port Multi-Protocol Communications Controller, ISA installed in your system.
- The adapter you are configuring is the second 4-Port Multi-Protocol Communications Controller, ISA installed in your system.
- The adapter you are configuring is the third 4-Port Multi-Protocol Communications Controller, ISA installed in your system.

If you have other ISA adapters in your system other than the 4-Port Multi-Protocol Communications Controller, ISA, you may have to determine what interrupt levels and bus memory addresses are available to use during installation. Refer to [Appendix B, "Using the lsresource Command" on page B-1](#page-26-0) for suggested instructions.

For additional information about other configurations, refer to [Appendix C, "Setting](#page-30-0) [the Interrupt Level" on page C-1.](#page-30-0)

### **Suggested Settings for the First 4-Port Multi-Protocol Communications Controller, ISA**

Use the switch settings in Table 2-2 if the 4-Port Multi-Protocol Communications Controller, ISA is the only 4-Port adapter installed in your system.

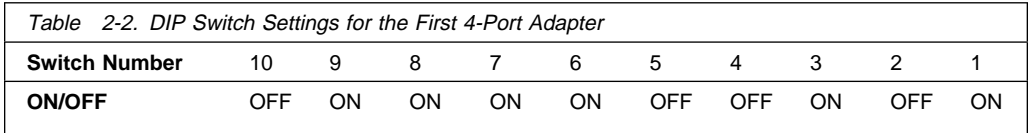

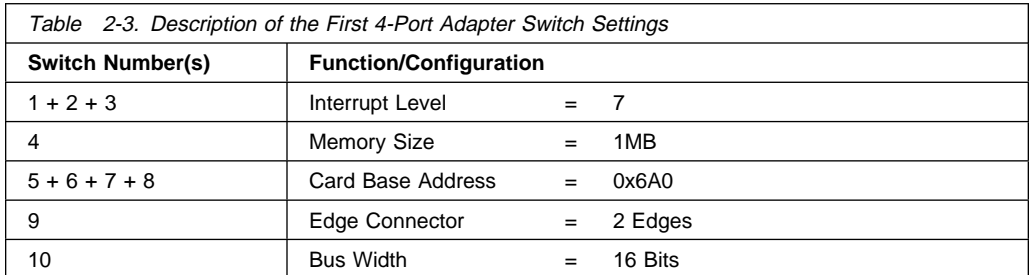

These switch settings specify an interrupt of 7 and a card I/O base address 0x06A0. You should record this information in [Appendix A, "Configuration Table" on](#page-24-0) [page A-1.](#page-24-0)

Proceed to ["Installing the 4-Port Multi-Protocol Adapter in the System Unit" on](#page-17-0) [page 2-8.](#page-17-0)

### **Suggested Settings for the Second 4-Port Multi-Protocol Communications Controller, ISA**

Use the switch settings in Table 2-4 if the 4-Port Multi-Protocol Communications Controller, ISA is the second 4-Port adapter installed in your system.

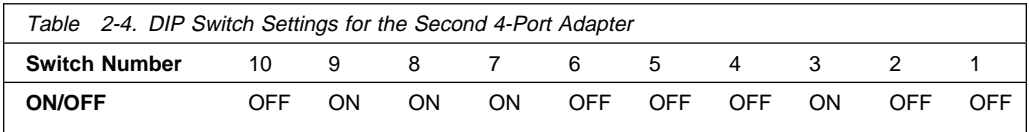

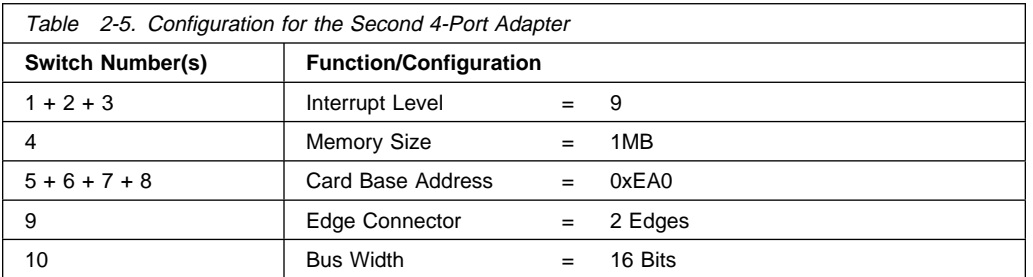

These switch settings specify an interrupt of 9 and a card I/O base address 0x0EA0. You should record this information in [Appendix A, "Configuration Table" on](#page-24-0) [page A-1.](#page-24-0)

Proceed to ["Installing the 4-Port Multi-Protocol Adapter in the System Unit" on](#page-17-0) [page 2-8.](#page-17-0)

### **Suggested Settings for the Third 4-Port Multi-Protocol Communications Controller, ISA**

Use the switch settings in Table 2-6 if the 4-Port Multi-Protocol Communications Controller, ISA is the second 4-Port adapter installed in your system.

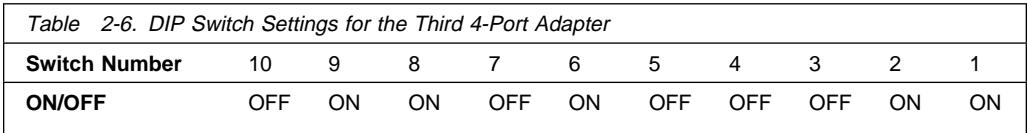

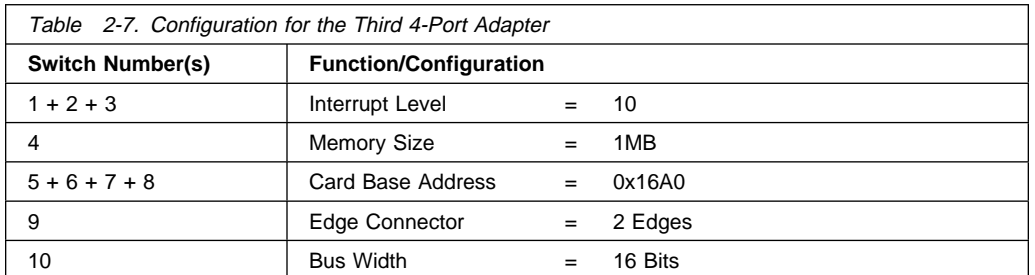

These switch settings specify an interrupt of 10 and a card I/O base address 0x16A0. You should record this information in [Appendix A, "Configuration Table" on](#page-24-0) [page A-1.](#page-24-0)

Proceed to ["Installing the 4-Port Multi-Protocol Adapter in the System Unit" on](#page-17-0) [page 2-8.](#page-17-0)

### <span id="page-17-0"></span>**Installing the 4-Port Multi-Protocol Adapter in the System Unit**

Use the following steps below as general information for installing your 4-Port Multi-Protocol Adapter. For specific adapter installation instructions, consult the operating manual or the installation and setup manual for your specific system unit.

1. Enter:

Shutdown -F

wait for the Halt complete message to display.

- 2. Set all power switches to Off.
- 3. Unplug the power cords from the wall outlets.
- 4. Remove the cable-retaining brackets from the rear of the system unit and display.
- 5. Disconnect all cables from the rear of the system unit.
- 6. Use a flat-blade screwdriver or 1/4-inch nutdriver to remove the cover mounting screws.
- 7. Remove the system-unit cover.
- 8. Locate an available expansion slot in your system unit.
- 9. Use a flat-blade screwdriver or a 3/16-inch nutdriver to remove the screw that holds the expansion-slot cover in place. Lift the expansion-slot cover from the system unit.
- 10. Press the card-support bracket (if not already installed) into the corresponding holes in the front panel of the system unit.

**Attention:** Use a card-support bracket when installing the 4-Port Multi-Protocol Adapter or damage may result.

11. Hold the 4-Port Multi-Protocol Adapter by the top and firmly press it into the expansion slot.

<span id="page-18-0"></span>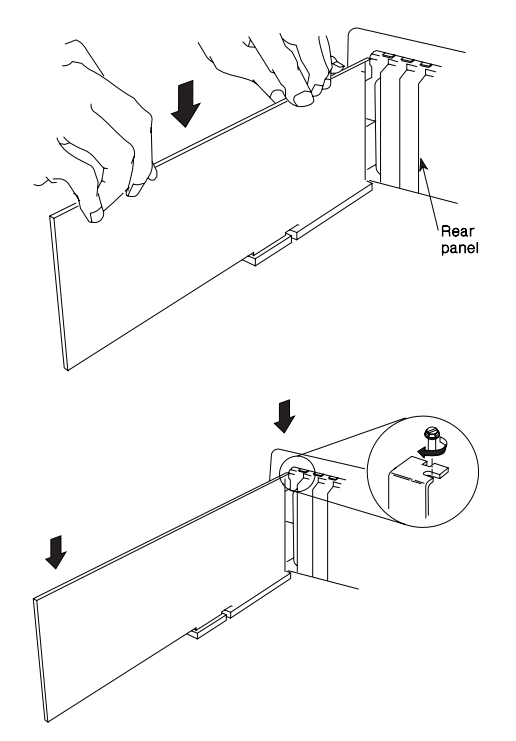

Figure 2-1. Inserting the 4-Port Adapter Into the Expansion Slot

- 12. Align the slot in the card-retaining bracket with the hole in the rear panel of the system unit.
- 13. Insert and tighten the screw to secure the card-retaining bracket to the rear panel of the system unit.
- 14. Replace the system-unit cover.
- 15. Reconnect all cables previously removed from the system unit.

#### **Diagnostics**

Diagnostics may be supplied with your device driver, or may be found in a separate package. Refer to your system unit documentation for more information about running diagnostics.

### <span id="page-20-0"></span>**Chapter 3. Installing, Configuring, and Verifying Software**

Once you have completed installing the hardware, you must next install and configure the device software and then verify that your software installation and configuration were successful by following the procedures below.

#### **Software Installation**

- 1. Turn the system unit on.
- 2. Log in as **root**.
- 3. Insert the media containing the device driver software into the appropriate media device, for example, CD-ROM drive.
- 4. Type the following:
	- smit isa

and press Enter.

5. Select **Install ISA Adapter Software** and press Enter.

The Install Additional Device Software screen is displayed. The "INPUT device/directory for software" option is highlighted. The cursor is positioned on the entry field where you can enter the input device you are using.

- 6. Press F4 to display a list of input devices you can select.
- 7. Select the appropriate device and press Enter. The device or directory you selected is now displayed in the "INPUT device/directory for software" entry field.

The Install Additional Device Software screen is displayed.

8. Press F4 to display a list of software packages you can select.

The **SOFTWARE to install** list is displayed. Type a / (slash) to display a Find window.

9. In the Enter Search Pattern field, type the following and press Enter.

isa.mm2

The system finds the correct software package to install and highlights it.

- 10. Press F7 and then press Enter. The Install Additional Devices Software screen is displayed with the required information.
- 11. Press Enter. The ARE YOU SURE list is displayed. Press Enter. The COMMAND STATUS screen is displayed. The term RUNNING is highlighted to indicate that the install command is in progress. When RUNNING changes into OK, scroll down to the bottom of the page and locate the Installation Summary. If the

<span id="page-21-0"></span>installation was successful, SUCCESS will appear in the Result column of this summary.

- 12. Remove the installation media from the drive.
- 13. Press F3 twice to return to the ISA Adapter screen.

Proceed with the next section.

#### **Configuring the 4-Port Multi-Protocol Communications Controller, ISA**

Using SMIT, configure the device driver to recognize the 4-Port Multi-Protocol Communications Controller, ISA at the specific interrupt level and Bus I/O Address that you set and recorded in the [Appendix A, "Configuration Table" on page A-1.](#page-24-0) If you have installed more than one 4-Port Multi-Protocol Communications Controller, ISA, repeat this procedure for every adapter installed.

- 1. Select **Add an ISA Adapter** from the Add an ISA Adapter screen.
- 2. Select **portmaster isa 4-Port CoProcessor/1 Adapter** and press Enter. The "Parent Device" list is displayed.
- 3. Select **bus1** and press Enter.

You are now at the Add a Multiport Model 2 Adapter screen with the cursor positioned on the entry field for the ISA Interrupt Level. If your adapter is set to interrupt level 7, proceed to the next step. If it is not set to interrupt level 7, press F4 and select the correct interrupt level.

- 4. Move the cursor to the Bus I/O Address line. If your adapter is set to the default of 0x06A0, proceed to the next step. If it is not set to 0x06A0, press F4 and select the correct Bus I/O address.
- 5. Move the cursor to the Bus Memory Address line. The value you enter depends on the number of 4-Port adapters installed in your system.

**Important:** SMIT does not allow you to enter an x in the entry field. If the value of the Bus Memory Address needs to be changed, edit only the characters necessary.

If you clear the entire Bus Memory Address field, press F3 and start at 3.

- If this is the first or only 4-Port adapter installed, use the default ðxE2ððð.
- If this is the second 4-Port adapter installed, change the value to ðxE4ððð.
- If this is the third 4-Port adapter installed, change the value to 0xE6000.
- For each subsequent 4-Port adapter increment, this value by 0x02000.
- 6. All required information is filled in on the Add a Multiport Model 2 Adapter screen. Press Enter. The COMMAND STATUS screen is displayed. The term

<span id="page-22-0"></span>RUNNING is highlighted to indicate that the configure command is in progress. When RUNNING changes to OK, the following message is displayed:

```
 apmn Available
```
where n is 0 for the first 4-Port adapter, 1 for the second 4-Port adapter, and 2 for the third 4-Port adapter, etc..

If you are installing only one 4-Port Multi-Protocol Communications Controller, ISA, exit SMIT or continue configuring your network. Refer to AIXLink/4-Port 1.1 for AIX: Guide and Reference.

If you have more 4-Port adapters to configure, press F3 to return to the the ISA Adapter screen and configure each additional adapter.

If RUNNING changes to FAILED instead of OK, refer to "Add a 4-Port Multi-Protocol Communications Controller, ISA Failed."

### **Add a 4-Port Multi-Protocol Communications Controller, ISA Failed**

If the status changes to Command: FAILED and the following is displayed:

```
 Cfgmm2:
The interrupt level switch settings on this adapter (Switches 1, 2, and 3)
are incorrect for the specified interrupt value.
The switch settings for interrupt 11 should be:
      Switch 1 - OFF
      Switch 2 - ON
      Switch 3 - OFF
```
Please set these switches to the above positions, then try again.

The configuration has failed for one of two reasons:

- 1. The adapter switch settings are set correctly and you entered the wrong interrupt level in the ISA Interrupt Level field. If this is the case, press F3 to return to the Add a Multiport Model 2 Adapter screen and reenter the correct information.
- 2. The value you entered for ISA Interrupt Value is the one you must use and the switch positions may be wrong. If this is the case, record the correct switch settings and follow the instructions for powering off the system and removing the adapter on page [2-8.](#page-17-0) Reset the switch settings to those indicated on the error screen. Power on the system and restart your 4-Port Multi-Protocol Communications Controller, ISA configuration at the first step of this procedure.

<span id="page-23-0"></span>If the status changes to Command: FAILED and the following is displayed:

lsresource : The attribute(s) for some device(s) in the system could not be resolved. To resolve conflicts, attribute(s) need to be modified. A suggested value for each attribute is provided.

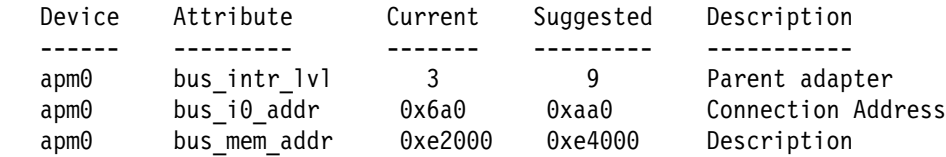

The configuration failed because one or more device attributes were not available for the 4-Port adapter. The previous example shows conflicts and suggested settings for each of the 4-Port selectable attributes.

- 1. Record the suggested values for the attribute(s) that need to be changed and follow the instructions for powering off the system and removing the adapter on page [2-8.](#page-17-0)
- 2. Reset the adapter switch settings to the suggested values you recorded. Refer to [Appendix C, "Setting the Interrupt Level" on page C-1.](#page-30-0)
- 3. Power on the system and restart your 4-Port Multi-Protocol Communications Controller, ISA configuration at the first step of this procedure.

### **Verifying Device Driver Installation**

To verify that your newly installed 4-Port Multi-Protocol Communications Controller, ISA is available for use, follow the steps below:

1. At the prompt, type the following and press Enter.

lsdev -Cs isa

2. A list of ISA devices displays. Verify that the 4-Port Multi-Protocol Communications Controller, ISA is in Available mode.

If the 4-Port Multi-Protocol Communications Controller, ISA registers Available, your installation is ready to use.

# <span id="page-24-0"></span>**Appendix A. Configuration Table**

Use this table to record the specifics of your configuration.

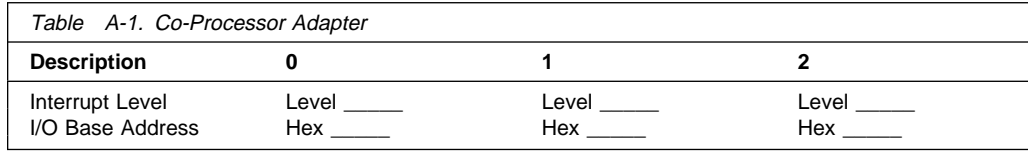

### <span id="page-26-0"></span>**Appendix B. Using the lsresource Command**

This section will aid you in determining what hardware resources are available prior to installing a 4-Port Multi-Protocol Communications Controller, ISA, or after a configuration failure due to a resource conflict.

### **Using the lsresource Command for Available Interrrupts**

1. Enter:

lsresource -a -l busð | grep bus\_intr | grep Að

The output is a list of interrupts currently in use by the system which should look similar to the following:

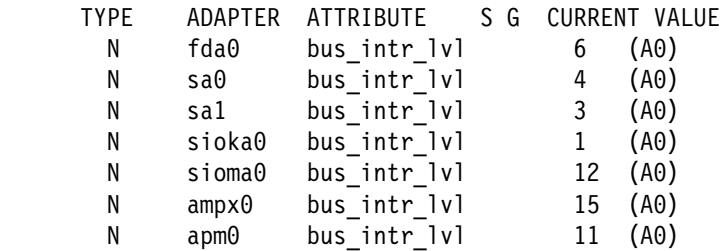

**Note:** The ADAPTER names in the previous list correspond to the following devices: fda0 = floppy disk, sa0 = serial port 0, sa1 = serial port 1, sioka0 = keyboard, sioma $0 =$  mouse, ampx $0 = 4$ -Port adapter, apm $0 =$  sdlc adapter.

The current value field is the interrupt being reserved for that device. The previous example shows interrupts 1, 3, 4, 6, 11, 12, and 15 are in use. Interrupts 1, 2, 3, 4, and 12 are reserved for the system leaving interrupts 7, 9, 10, 11, and 15 available for the 4-Port Multi-Protocol Communications Controller, ISA. Each 4-Port Multi-Protocol Communications Controller, ISA must use a unique value.

2. Select one of the interrupts that is not in use and go to [Appendix C, "Setting the](#page-30-0) [Interrupt Level" on page C-1](#page-30-0) to determine the appropriate switch settings. In some systems none of the interrupts required may be available. If this is the case you may be able to change the configuration of one of the adapters already in use to a different interrupt not used by 4-Port Multi-Protocol Communications Controller, ISA to free up an interrupt that is supported by the 4-Port Multi-Protocol Communications Controller, ISA.

**Note:** There are certain configurations where the 4-Port Multi-Protocol Communications Controller, ISA cannot be installed unless one of the adapters already in the system is removed.

**Using the lsresource Command for Bus I/O Addresses:** This section will aid you in resolving Bus I/O address conflict resolution.

1. Enter:

lsresource  $-a -1$  bus $0 \mid$  grep bus io

This command generates a list of adapters using Bus I/O which should look similar to the following:

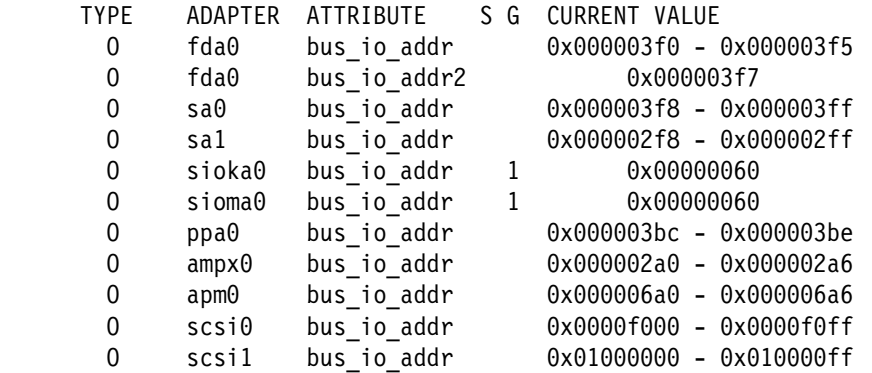

The 4-Port Multi-Protocol Communications Controller, ISA requires a unique Bus I/O address for each adapter installed. The valid address locations start at 0x02a0 and increment by 0x0400. For example, 0x02a0, 0x06a0, 0x0aa0, 0x0ea0, 0x12a0. The example shows 0x02a0 bus\_io is in use by ampx0 and 0x06a0 is in use by apm0. The next 4-Port Multi-Protocol Communications Controller, ISA may use 0x0aa0, as no other devices are using that address.

2. Select a bus\_io address that is not currently in use and go to ["Setting the Card](#page-31-0) [I/O Base Address" on page C-2](#page-31-0) to set the switch settings accordingly.

**Using the lsresource Command for Bus Memory Addresses:** This section will aid you in resolving Bus memory address conflict resolution.

1. Enter:

lsresource  $-a -1$  bus $0 \mid$  grep bus mem

An example of the output from this command follows:

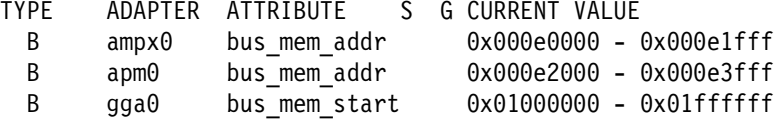

The valid bus memory values for use with the 4-Port Multi-Protocol Communications Controller, ISA start at 0x0e0000 and increment by 0x002000. For example, 0x0e2000, 0x0e4000, 0x0e6000. The previous example shows  $ampx0$  is using the first bus mem range of 0xe0000 and apm $0$  is using the second range of 0xe2000. The next 4-Port Multi-Protocol Communications Controller, ISA could be configured using 0xe4000.

2. Determine the next available bus\_mem address based on the output of the lsresource command.

### <span id="page-30-0"></span>**Appendix C. Setting the Interrupt Level**

Switch positions 1, 2, and 3 (L1, L2, and L4) configure the 4-Port Multi-Protocol Adapter for any one of eight interrupt priority levels if the expansion slot holding the 4-Port Multi-Protocol Adapter is a two-edge connector. If the expansion slot holding the 4-Port Multi-Protocol Adapter is a one-edge connector, the valid interrupt levels are 3, 4, 7, and 2.

**Note:** Interrupt levels 2 and 9 can not be used on the 8525 or 8530 Personal System/2.

| 10 | 9  | 8  | 7  | 6              | 5              |                 | 4                    | 3         | $\overline{c}$ |        |  |
|----|----|----|----|----------------|----------------|-----------------|----------------------|-----------|----------------|--------|--|
| BW | ED | C8 | C4 | C <sub>2</sub> | C <sub>1</sub> | M1              |                      | L4        | L2             | L1     |  |
|    |    |    |    |                |                |                 |                      |           |                |        |  |
|    |    |    |    |                |                |                 |                      |           |                |        |  |
|    |    |    |    |                |                |                 |                      |           |                |        |  |
|    |    |    |    |                |                | Switch Settings |                      | Interrupt |                |        |  |
|    |    |    |    |                |                | L <sub>4</sub>  | L <sub>2</sub><br>L1 |           |                | Level  |  |
|    |    |    |    |                |                |                 |                      |           |                |        |  |
|    |    |    |    |                |                | 0N              | 0N                   | 0N        |                | 3      |  |
|    |    |    |    |                |                | 0N              | 0N                   | 0FF       |                | 4      |  |
|    |    |    |    |                |                | 0N              | 0FF                  | 0N        |                | 7      |  |
|    |    |    |    |                |                | 0N              | 0FF                  | 0FF       |                | 2 or 9 |  |
|    |    |    |    |                |                | 0FF             | 0N                   | 0N        |                | 10     |  |
|    |    |    |    |                |                | 0FF             | 0N                   | 0FF       |                | 11     |  |
|    |    |    |    |                |                | 0FF             | 0FF                  | 0N        |                | 12     |  |
|    |    |    |    |                |                | 0FF             | 0FF                  | 0FF       |                | 15     |  |

**Interrupt Level Switch Positions**

### <span id="page-31-0"></span>**Setting the Memory Size**

Switch position S4 (M1) is factory-set to indicate the size of the RAM installed on the 4-Port Multi-Protocol Adapter. Verify that M1 is set to OFF to indicate that 1M byte of RAM is installed on the co-processor adapter card.

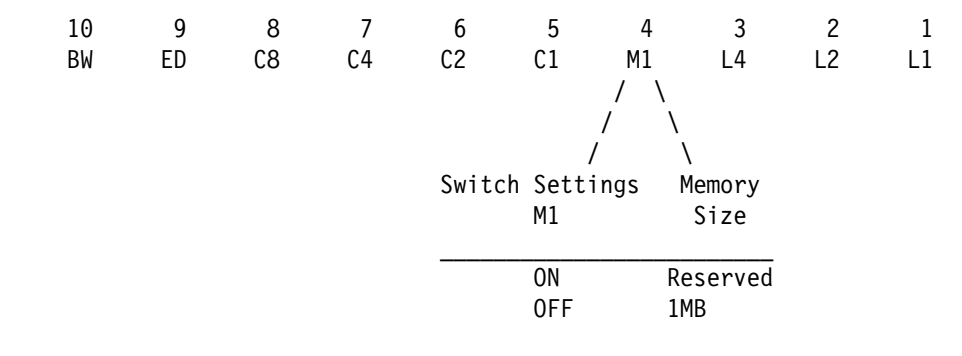

**Memory Size Switch Position**

### **Setting the Card I/O Base Address**

When installing more than one Realtime Interface Co-Processor (this may include co-processor adapters other than the Multiport Adapter, Model 2), set a different base I/O address for each adapter. Use the lowest base I/O address first.

Set switch positions 5, 6, 7, and 8 (C1, C2, C3, and C4) as indicated on the next page. Record the 4-Port Multi-Protocol Adapter number (number 0, for the first 4-Port Multi-Protocol Adapter installed) and the base address in [Appendix A,](#page-24-0) ["Configuration Table" on page A-1.](#page-24-0)

<span id="page-32-0"></span>

| 10              | 9               |         | 8   | 7                      | 6  | 5              | 4  | 3  | 2  | 1  |
|-----------------|-----------------|---------|-----|------------------------|----|----------------|----|----|----|----|
| BW              | ED              |         | C8  | C4                     | C2 | C1             | М1 | L4 | L2 | L1 |
|                 |                 |         |     |                        |    |                |    |    |    |    |
|                 |                 |         |     |                        |    |                |    |    |    |    |
| Switch Settings |                 |         |     |                        |    |                |    |    |    |    |
|                 |                 |         |     | Base                   |    | Physical       |    |    |    |    |
| C8              | C <sub>4</sub>  | C2      | C1  | Address<br>$($ Hex $)$ |    | Card           |    |    |    |    |
|                 |                 |         |     |                        |    | Designation    |    |    |    |    |
| 0N              | 0N              | 0N      | 0N  | 02A0                   |    | 0              |    |    |    |    |
| 0N              | 0N              | 0N      | 0FF | 06A0                   |    | 1              |    |    |    |    |
| 0N              | 0N              | 0FF     | 0N  | 0AA0                   |    | $\overline{c}$ |    |    |    |    |
| 0N              | OFF ON          |         | 0N  | 0EA0                   |    | 3              |    |    |    |    |
| 0N              | OFF ON          |         | 0N  | 12A0                   |    | 4              |    |    |    |    |
| 0N              | OFF ON          |         | 0FF | 16A0                   |    | 5              |    |    |    |    |
| 0N              |                 | OFF OFF | 0N  | 1AA0                   |    | 6              |    |    |    |    |
| 0N              | 0FF             | 0FF     | 0FF | 1EA0                   |    | 7              |    |    |    |    |
| 0FF             | 0N              | 0N      | 0N  | 22A0                   |    | 8              |    |    |    |    |
| 0FF             | 0N              | 0N      | 0FF | 26A0                   |    | 9              |    |    |    |    |
| OFF ON          |                 | 0FF     | 0N  | 2AA0                   |    | 10             |    |    |    |    |
| OFF ON          |                 | 0FF     | 0FF | 2EA0                   |    | 11             |    |    |    |    |
| OFF OFF         |                 | 0N      | 0N  | 32A0                   |    | 12             |    |    |    |    |
| OFF OFF         |                 | 0N      | 0FF | 36A0                   |    | 13             |    |    |    |    |
|                 | OFF OFF OFF     |         | 0N  | 3AA0                   |    | 14             |    |    |    |    |
|                 | OFF OFF OFF OFF |         |     | 3EA0                   |    | 15             |    |    |    |    |

**Card I/O Base Address Switch Positions**

### **Setting the Edge-Connector (ED)**

Switch position 9 (ED) indicates whether a one-edge (62-pin) connector or a two-edge (62-pin and 36-pin) connector is in the expansion slot holding your 4-Port Multi-Protocol Adapter.

<span id="page-33-0"></span>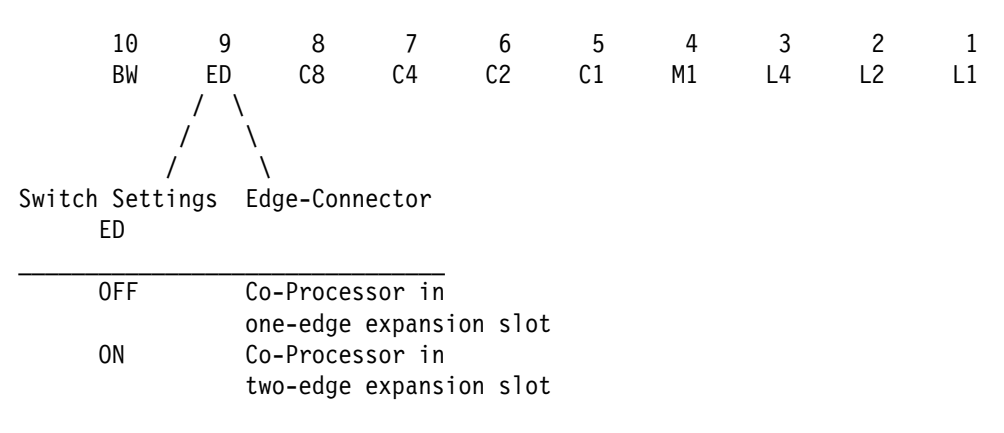

**Edge-Connector Switch Position**

#### **Setting the Bus-Width (BW)**

Switch position 10 (BW) sets the bus width. If the expansion slot holding your 4-Port Multi-Protocol Adapter is a one-edge edge connector, set BW for an 8-bit bus width. A 4-Port Multi-Protocol Adapter in a two-edge edge connector may be set for an 8-bit or 16-bit bus width depending on the application.

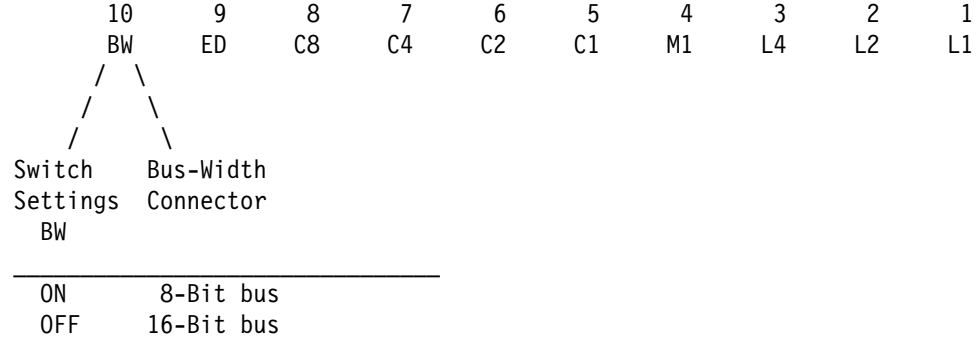

**Bus-Width Switch Position**

### **Appendix D. Configuring More Than One 4-Port Multi-Protocol Adapter Adapter**

This process becomes complicated since each adapter must have a unique switch setting for each interrupt level and Bus I/O Address, as well as have those values properly set on the Add a 4-Port adapter screen in SMIT.

To aid in installing multiple 4-Port adapters in a system the following list of all possible values of these variables is shown below.

**Note:** Other ISA or PCI adapters in the system may use some of these resources, reducing the total number of 4-Port adapter that may be installed.

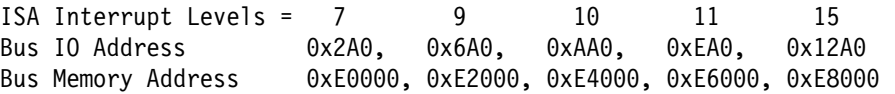

Hardware Resources available for 4-Port adapter when no other adapters are installed in the system.

**Note:** All combinations of the three variables are valid, for example, Interrupt Level 9 with Bus I/O Address of 0x6A0 and Bus Memory Address of 0xE4000 is a valid combination if no other adapters are using these resources.

### <span id="page-36-0"></span>**Appendix E. Connector Information**

### **Pin Numbers**

The 78-pin, D-shell, female connector on the 4-Port Multi-Protocol Communications Controller, ISA is shown below.

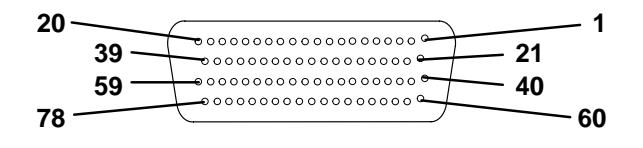

The 25-pin, D-shell, male connector on the Selectable Cable is shown below.

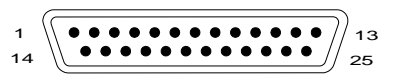

The 15-pin, D-shell, male connector on the Selectable Cable is shown below.

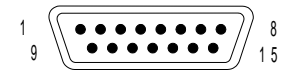

The 34-pin, D-shell, male connector on the One-Port V.35 Cable is shown below.

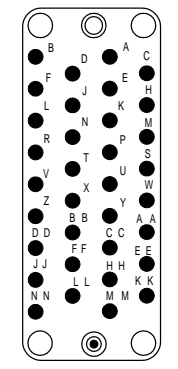

### **Pin Assignments**

**X.21 Connector Information:** Table E-1 through Table E-4 list the pin assignments for the 78-pin connector on the Selectable Interface Board/A and the corresponding connector(s) on the Selectable Cable. These tables also identify the direction (I for input and O for output) that the signal is driven with respect to the interface board.

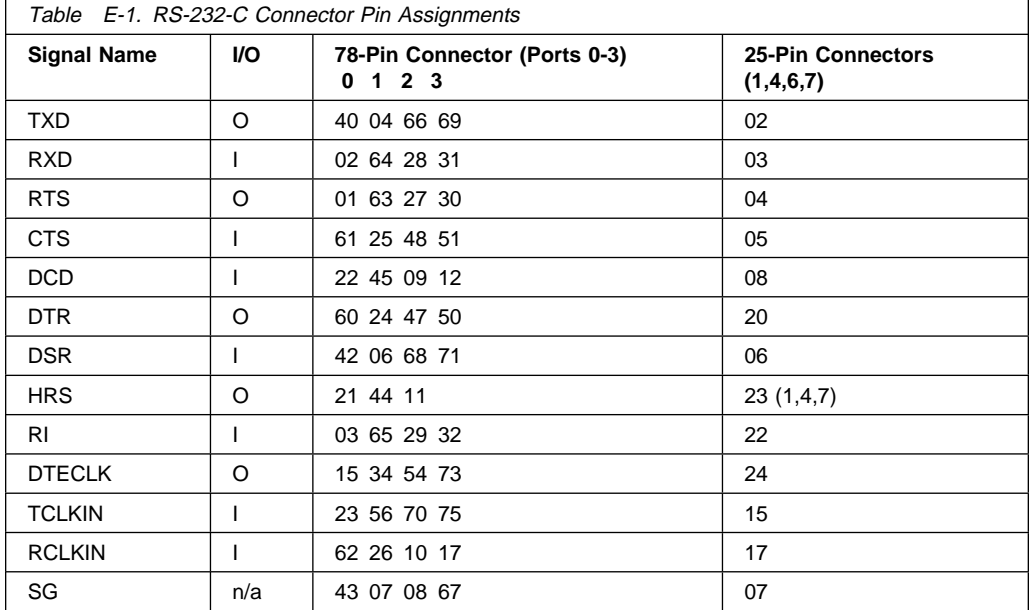

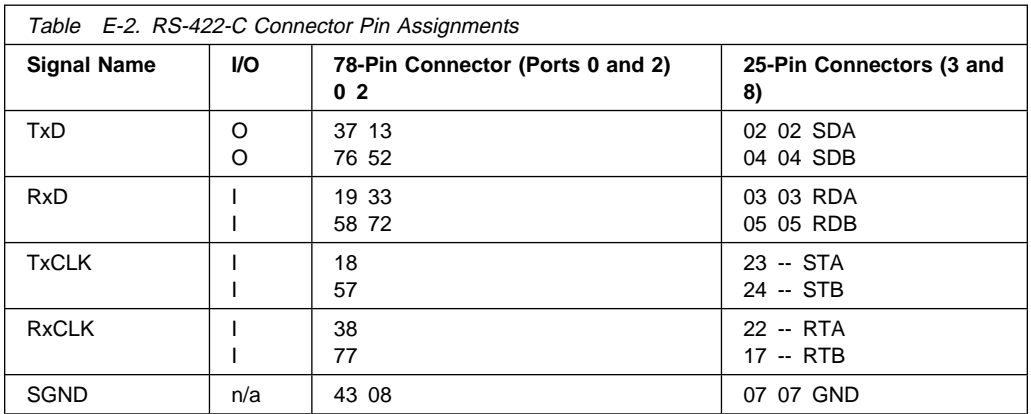

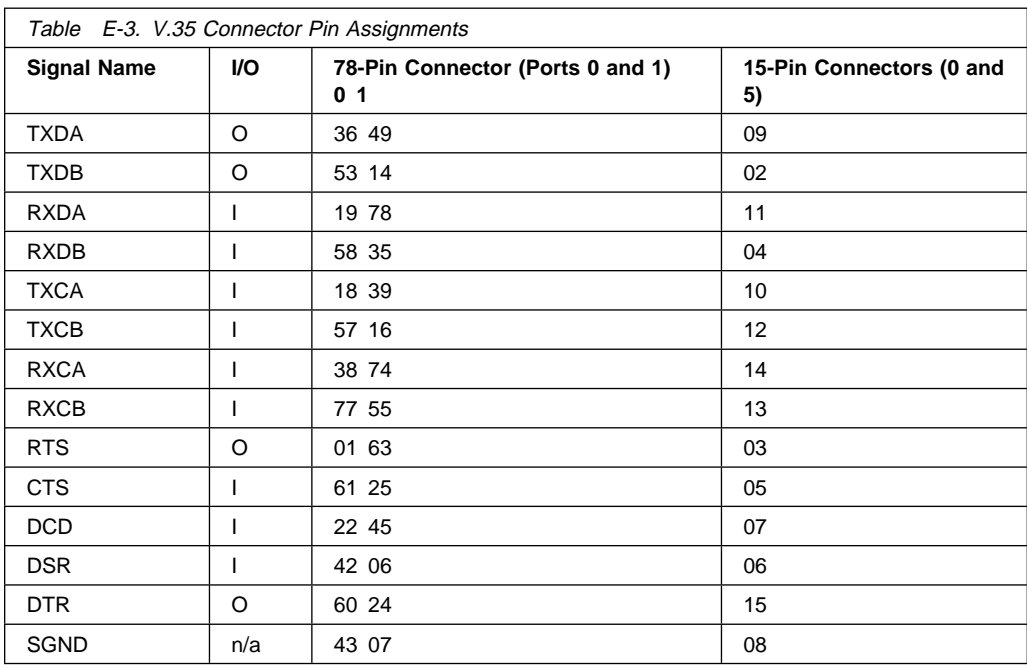

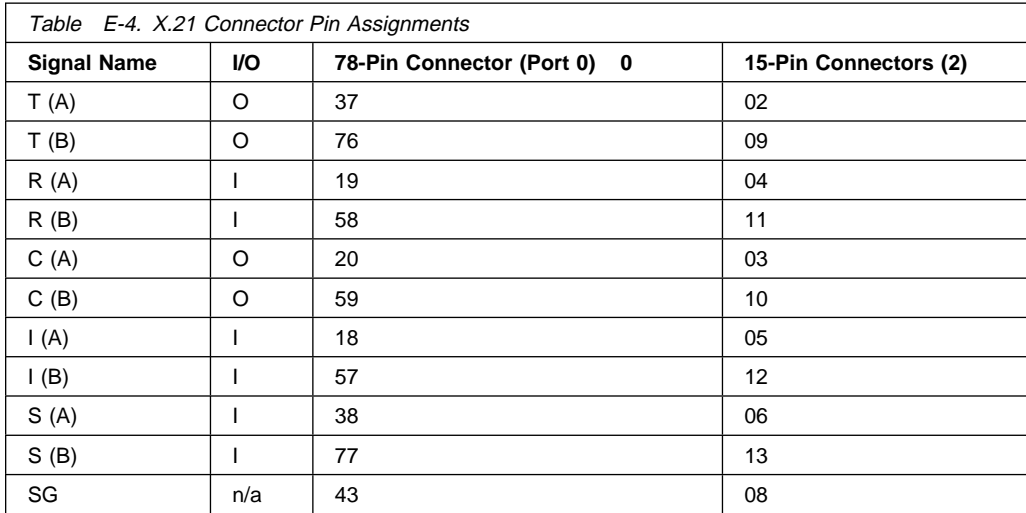

### **Appendix F. Specifications for the 4-Port Multi-Protocol Communications Controller, ISA**

The following specifications apply:

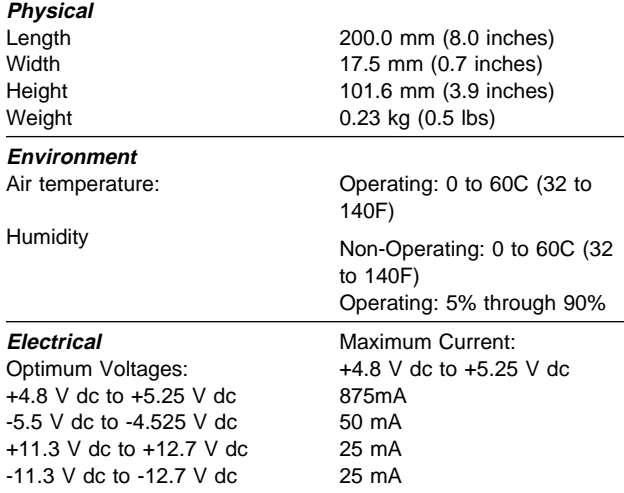

### <span id="page-42-0"></span>**Appendix G. Communications Statements**

The following statement applies to this product. The statement for other products intended for use with this product appears in their accompanying manuals.

### **Federal Communications Commission (FCC) Statement**

**Note:** This equipment has been tested and found to comply with the limits for a Class A digital device, pursuant to Part 15 of the FCC Rules. These limits are designed to provide reasonable protection against harmful interference when the equipment is operated in a commercial environment. This equipment generates, uses, and can radiate radio frequency energy and, if not installed and used in accordance with the instruction manual, may cause harmful interference to radio communications. Operation of this equipment in a residential area is likely to cause harmful interference in which case the user will be required to correct the interference at his own expense.

Properly shielded and grounded cables and connectors must be used in order to meet FCC emission limits. Neither the provider nor the manufacturer are responsible for any radio or television interference caused by using other than recommended cables and connectors or by unauthorized changes or modifications to this equipment. Unauthorized changes or modifications could void the user's authority to operate the equipment.

This device complies with Part 15 of the FCC Rules. Operation is subject to the following two conditions: (1) this device may not cause harmful interference,and (2) this device must accept any interference received, including interference that may cause undesired operation.

### **European Union (EU) Statement**

This product is in conformity with the protection requirements of EU Council Directive 89/336/EEC on the approximation of the laws of the Member States relating to electromagnetic compatibility. The manufacturer cannot accept responsibility for any failure to satisfy the protection requirements resulting from a non-recommended modification of the product, including the fitting of option cards supplied by third parties. Consult with your dealer or sales representative for details on your specific hardware.

<span id="page-43-0"></span>This product has been tested and found to comply with the limits for Class A Information Technology Equipment according to CISPR 22 / European Standard EN 55022. The limits for Class A equipment were derived for commercial and industrial environments to provide reasonable protection against interference with licensed communication equipment.

**Attention:** This is a Class A product. In a domestic environment this product may cause radio interference in which case the user may be required to take adequate measures.

### **International Electrotechnical Commission (IEC) Statement**

This product has been designed and built to comply with IEC Standard 950.

### **United Kingdom Telecommunications Safety Requirements**

This equipment is manufactured to the International Safety Standard EN60950 and as such is approved in the UK under the General Approval Number NS/G/1234/J/100003 for indirect connection to the public telecommunication network.

The network adapter interfaces housed within this equipment are approved separately, each one having its own independent approval number. These interface adapters, supplied by the manufacturer, do not use or contain excessive voltages. An excessive voltage is one which exceeds 70.7 V peak ac or 120 V dc. They interface with this equipment using Safe Extra Low Voltages only. In order to maintain the separate (independent) approval of the manufacturer's adapters, it is essential that other optional cards, not supplied by the manufacturer, do not use main voltages or any other excessive voltages. Seek advice from a competent engineer before installing other adapters not supplied by the manufacturer.

### **Avis de conformité aux normes du ministère des Communications du Canada**

Cet appareil numérique de la classe A respecte toutes les exigences du Réglement sur le matériel brouilleur du Canada.

### **Canadian Department of Communications Compliance Statement**

This Class A digital apparatus meets the requirements of the Canadian Interference–Causing Equipment Regulations.

### <span id="page-44-0"></span>**VCCI Statement**

この装置は、情報処理装置等電波障害自主規制協議会(VCCI)の基準に基づくクラスA情報技術装置です。この装置を家庭環境で使用すると電波妨害を引き起こすことがあります。この場合には使用者が適切な対策を講ずるよう要求<br>引き起こすことがあります。この場合には使用者が適切な対策を講ずるよう要求<br>されることがあります。

The following is a summary of the VCCI Japanese statement in the box above.

This equipment is in the Class 1 category (information equipment to be used in commercial and/or industrial areas) and conforms to the standards set by the Voluntary Control Council For Interference by Data Processing Equipment and Electronic Office Machines aimed at preventing radio interference in commercial and/or industrial areas.

Consequently, when used in a residential area or in an adjacent area thereto, radio interference may be caused to radios and TV receivers, etc.

Read the instructions for correct handling. VCCI-1.

### <span id="page-45-0"></span>**Radio Protection for Germany**

Dieses Gerät ist berechtigt in Übereinstimmung mit dem deutschen EMVG vom 9.Nov.92 das EG–Konformitätszeichen zu führen.

Der Aussteller der Konformitätserklärung ist die IBM Germany.

Dieses Gerät erfüllt die Bedingungen der EN 55022 Klasse B.

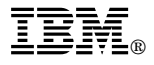

Part Number: 93H3475

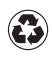

Printed in the United States of America on recycled paper containing 10% recovered post-consumer fiber.

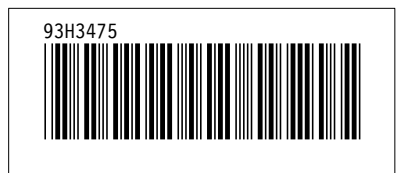